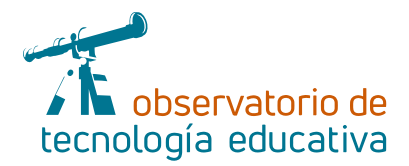

# **Plotagon: cámara, luces y acción**

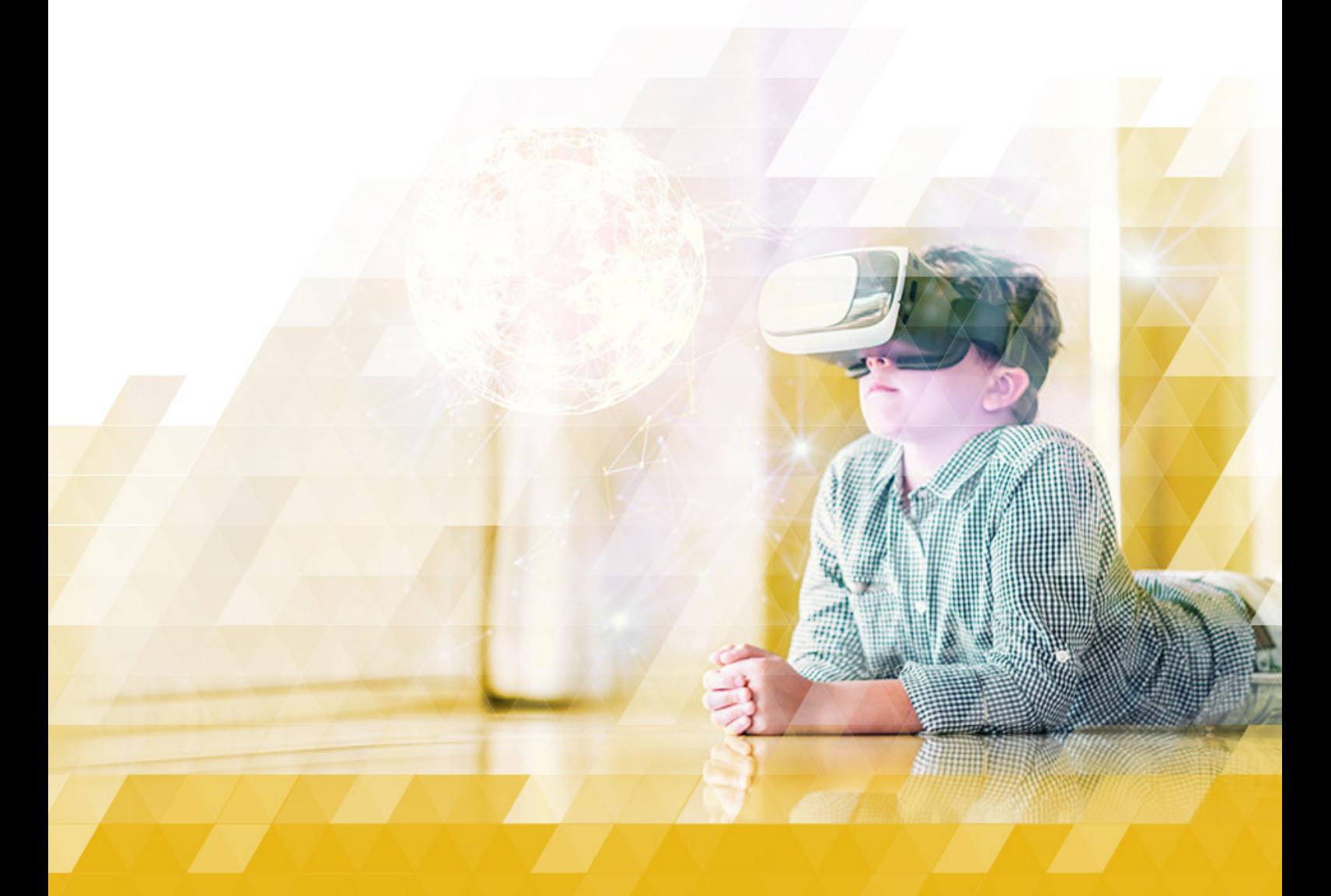

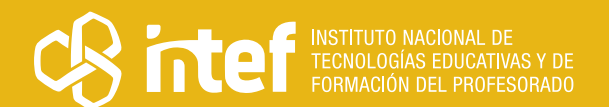

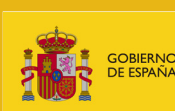

INNISTENIO<br>E EDUCACIÓN<br>FORMACIÓN PROFESIONAL

**Nº 106**

#### MINISTERIO DE EDUCACIÓN Y FORMACIÓN PROFESIONAL

Dirección General de Evaluación y Cooperación Territorial Instituto Nacional de Tecnologías Educativas y de Formación del Profesorado (INTEF) Recursos Educativos Digitales

Julio 2023

NIPO (web) 847-22-068-1

ISSN (web) 2695-4176

DOI (web) 10.4438/2695-4176\_OTE\_2019\_847-19-121-5

NIPO (formato html) 847-20-116-0

NIPO (formato pdf) 847-20-115-5

DOI (formato pdf) 10.4438/2695-4176\_OTEpdf106\_2020\_847-19-134-3

Plotagon: cámara, luces y acción

Por Lara Villar Gutiérrez para INTEF <https://intef.es>

Obra publicada con licencia de Creative Commons

Reconocimiento-Compartir Igual 4.0 Licencia Internacional.

<https://creativecommons.org/licenses/by-sa/4.0/>

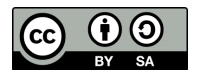

Para cualquier asunto relacionado con esta publicación contactar con: Instituto Nacional de Tecnologías Educativas y de Formación del Profesorado C/Torrelaguna, 58. 28027 Madrid. Tfno.: 91-377 83 00. Fax: 91-368 07 09 Correo electrónico: [recursos.educativos@educacion.gob.es](mailto:recursos.educativos%40educacion.gob.es?subject=Observatorio%20de%20Tecnolog%C3%ADa%20Educativa)

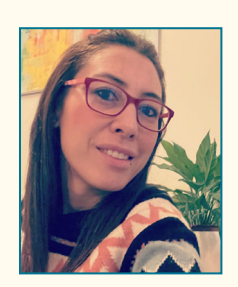

#### El autor de este artículo

Lara Villar Gutiérrez es diplomada en Magisterio Musical por la Universidad Complutense de Madrid y Musicoterapeuta por la Universidad de Vich. Posee estudios de piano por el Conservatorio Profesional de Música Montserrat Caballé y un máster Universitario en Tecnología Digital Aplicada a la Enseñanza por la UNIDAM. Actualmente está realizando la adaptación al grado para poder llevar a cabo el doctorado.

Es maestra de Educación Musical en el CEIP Fregacedos donde compagina su labor de maestra de Educación Artística con su labor de miembro del Equipo Directivo. Además, es la figura CompDigEdu en el centro y miembro activo de la coordinación y de Proyectos de Innovación Educativa (PIE) del centro, siendo su centro seleccionado como uno de los centros que obtienen subvención para llevar a cabo el Aula del Futuro.

Realiza formaciones en centros educativos en colaboración con el CTIF-Sur y le gusta innovar en sus actividades en el aula, destacando su interés singular en realizar narrativas para hacer más atractivas sus clases.

Es la fundadora y presidenta de AgrupaCoros Madrid, la red de coros infantiles y juveniles de la Comunidad de Madrid, que creó en el año 2011. Es activa en sus redes sociales a través de [@cocinandoconlamusica.](https://www.cocinandoconlamusica.com/)

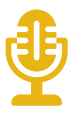

# Introducción

¡Luces, cámara y acción! ¿Qué hay más atractivo que Albert Einstein te presente alguno de sus descubrimientos o fórmulas? Con la *app* de Plotagon los y las docentes, así como el alumnado, pueden crear montajes verdaderamente sorprendentes caracterizando personajes ficticios o reales en un tiempo.

Esta *app* permite el desarrollo de la creatividad a gran escala al trabajar la dramatización con el doblaje de voces y la parte literaria con la creación de guiones.

# La Herramienta

Plotagon Story es una aplicación para elaborar videos animados en 3D. Al iniciar Plotagon, aparecen los *plots*, la parte central de la acción dramática y que genera expectativa entre el público. Este término no se encuentra recogido en la RAE, pero es frecuente su empleo. El concepto es inglés y se traduce como «argumento o trama». Esta trama puede hacer un amplio recorrido por distintos ambientes y con multitud de personajes dejando volar la imaginación.

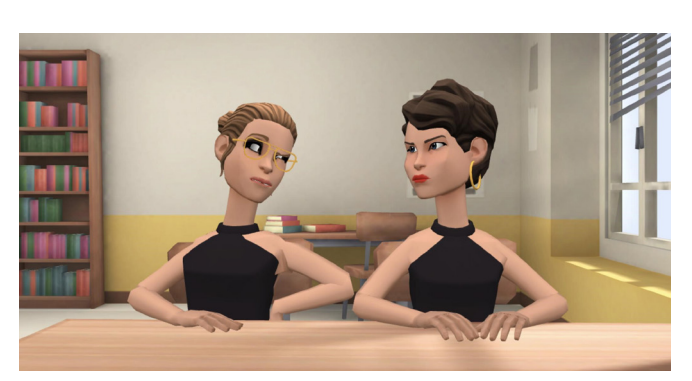

*Figura 1. Ejemplo de plot en Plotagon.*

 $\rightarrow$  3

La *app* permite no solo el trabajo mediante escenas, sino también el trabajo de la narración y dramatización y el trabajo de la competencia digital creando videos con un sin fin de resultados. Es maravilloso ver cómo el alumnado puede despertar tanto la imaginación a través de la misma.

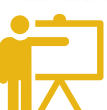

#### Explicación del uso en el ámbito educativo

La utilización de esta aplicación en el aula posee varias bases fundamentales:

- � Creatividad y secuenciación en el diseño de escenas.
- � Elaboración de un guion escrito.
- � Empleo de la metodología de gamificación y *flipped classroom.*
- � Creación de materiales curriculares de manera audiovisual.
- **Dramatización y recreación de personajes.**
- **•** Interactuar entre los personajes.

Otros aspectos que nos interesan como docentes son:

- ▶ La *app* es gratuita y multidispositivo, pudiendo ser instalada en versión Android e IOS. Incluso posee una versión para Windows.
- � No requiere registro (lo cual facilita mucho el manejo por el alumnado), haciendo que todos los videos se queden almacenados en la *app.* Desventaja de esto es que no puede trabajar en dos dispositivos a la vez.
- **•** Posee varias opciones de pago que te aportan abrir el paquete de escenas, personajes y voces. Hay diferentes niveles de pago: bronce, *silver y gold,* con pago mensual o anual.
- � Te permite trabajar en diferentes idiomas: español, inglés, portugués, francés…
- � Es más apropiado para trabajar a partir de 3.º de Educación Primaria. Incluso el alumnado a veces te muestra verdaderos descubrimientos de la *app.*
- � El tiempo de creación del vídeo no es breve, dado que si quieres que el video tenga dinamismo debes crear diferentes escenas dentro del mismo ambiente que permita que el personaje cambie de actitud. Es fácil de aprender para el alumnado y rápidamente adquieren su manejo.
- Sin duda, las competencias clave que más se desarrollan con Plotagon son la competencia lingüística, la competencia digital, la competencia emprendedora y la competencia personal, social y de aprender a aprender.

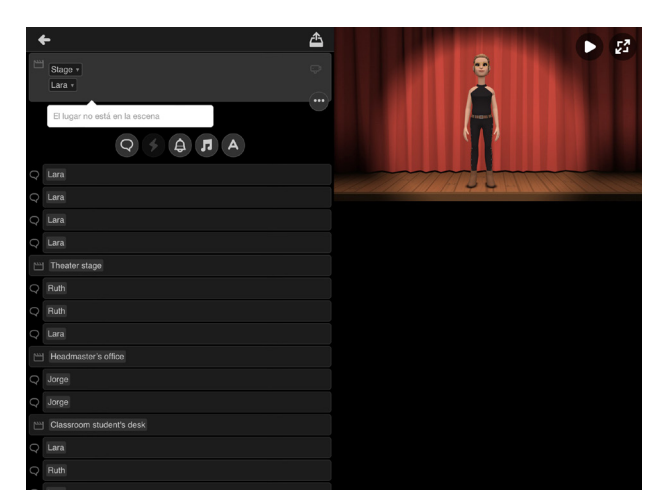

*Figura 2. Entorno de producción de los plots.*

 $\rightarrow$  4

Dentro de Plotagon podemos encontrar:

- � Escenas 3D *(stage)*, las cuales se pueden intercalar unas con otras y fijarlas desde diferentes planos. Contamos con distintos tipos, como fantasía, cuidado de la salud, historia, fiesta, hogar, cumplimiento de la ley, oficina, al aire libre, escuela, espacios, transporte o ciudad. Las escenas gratuitas se encuentran separadas de las de pago.
- � Personajes (hay que clicar en «sin actor» para incluir al personaje), que son editables. Algunas de sus ropas y complementos son gratuitas y otros de pago.

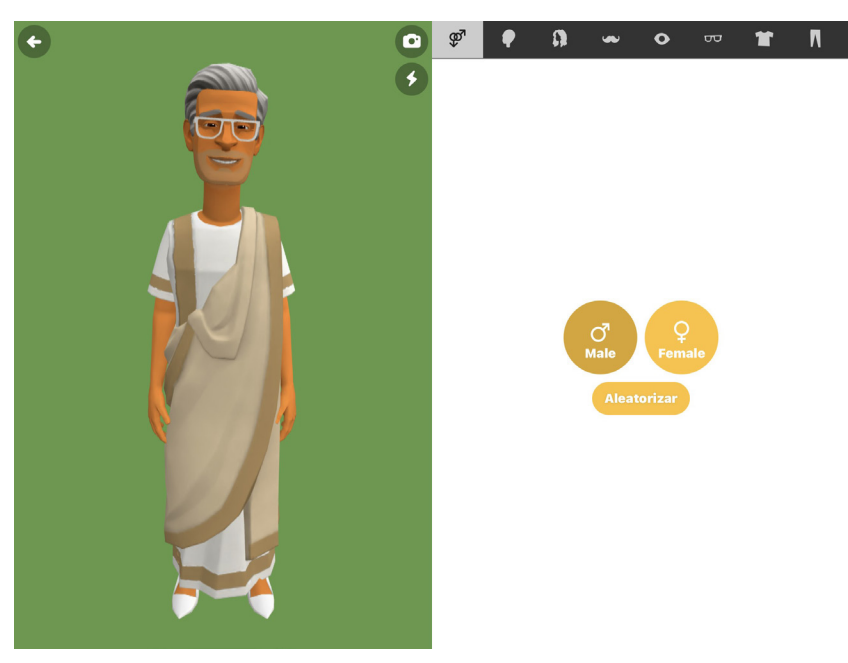

*Figura 3. Entorno de edición del personaje*

� Acciones y expresiones, las cuales otorgamos a nuestros personajes para dar realismo corporal y facial a nuestros videos. Es lo más llamativo de Plotagon, ya que resultan muy curiosas y sorprendentes las expresiones de cara y cuerpo que los personajes puede llegar a mostrar. Por defecto aparece al lado del nombre del personaje la expresión neutral. Al clicar, accedes a multitud de expresiones.

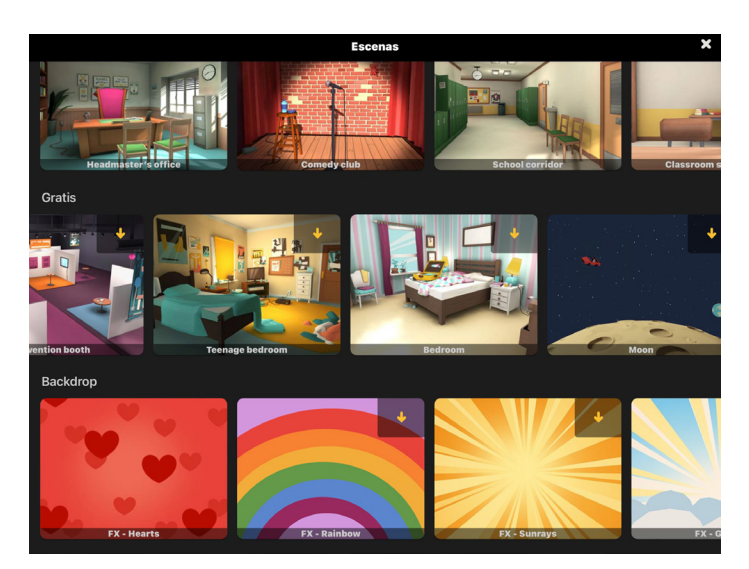

*Figura 4. Plotagon tiene distintos tipos de escenas.*

 $\overline{\phantom{0}}$  5

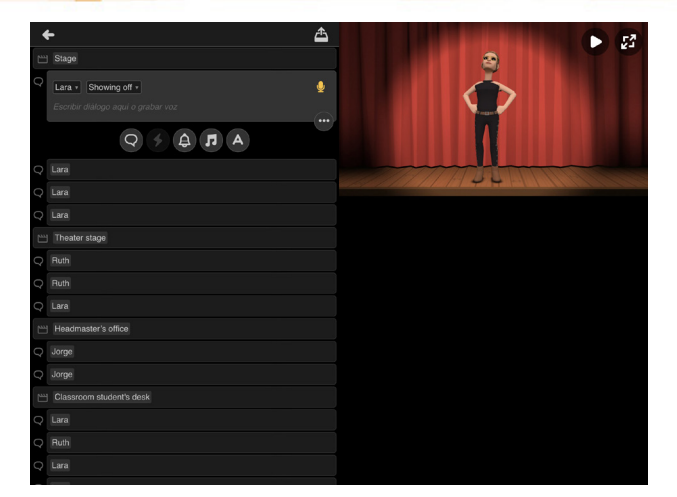

*Figura 5. Plotagon permite crear interacciones haciendo clic en el símbolo del rayo.*

� Interacciones entre los personajes. Cuando dos personajes aparecen en la misma escena pueden interaccionar entre ellos. El símbolo del rayo nos permite hacerlo. Pueden desde chocarse las manos hasta abrazarse, besarse o pegarse.

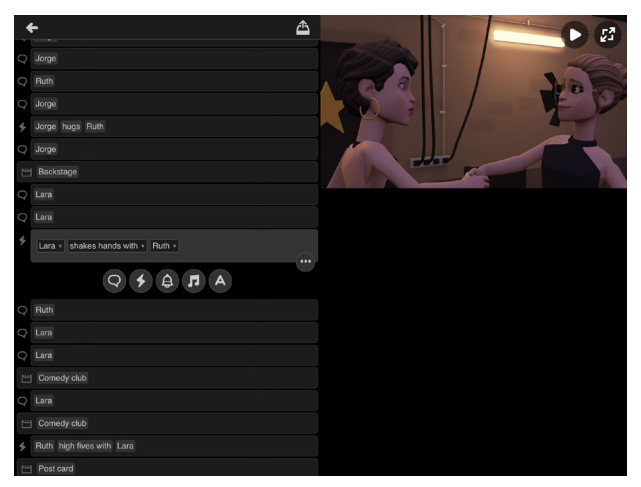

*Figura 6. Ejemplo de interacción entre dos personajes*

� Otras opciones. El texto narrado se puede incluir intercalando entre escenas. Solo tendremos que pulsar la «A» e introducir el texto. Plotagon también permite introducir música y sonidos varios.

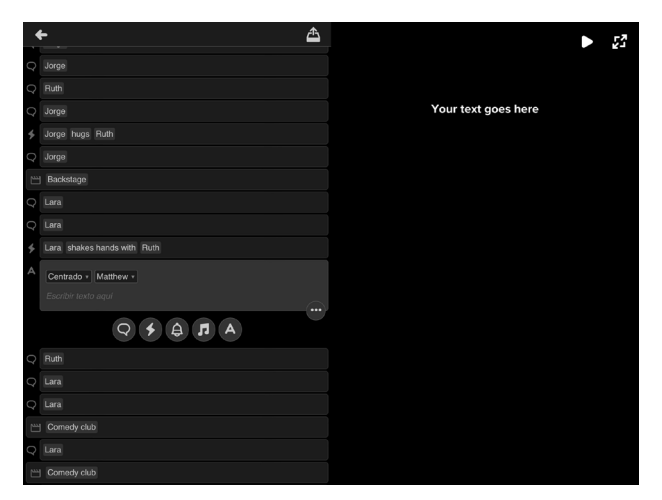

*Figura 7. Plotagon permite incluir texto narrado, música y sonidos.*

 $\rightarrow$  6

Por último, debemos conocer la opción de grabar la voz a través del icono del micrófono y la opción de hacer diferentes planos a través del icono de la cámara de video. De esta manera, podemos situar al personaje seleccionado en el lugar deseado y desde diferentes perspectivas.

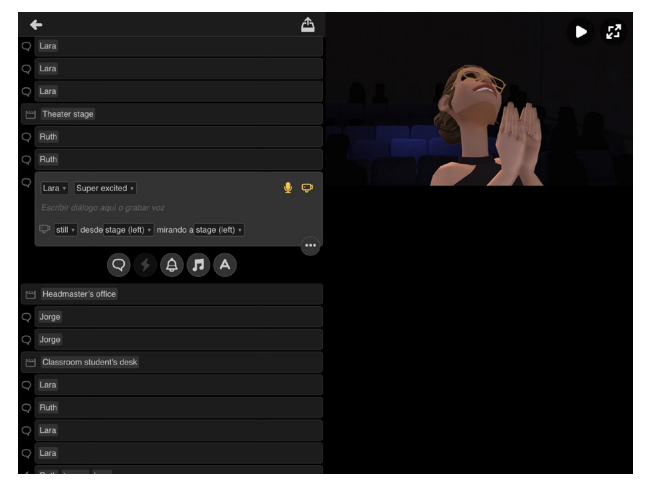

*Figura 8. Podemos indicar el cambio de plano con el icono de la cámara.*

Para guardar el video, simplemente debemos seleccionar el icono en la parte superior con la flecha hacia arriba y se exportará un video en la galería de fotos de tu móvil.

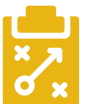

### Metodología y Didáctica Aplicada

Al trabajar con Plotagon, podemos:

Desarrollar la creatividad y la planificación en el diseño de escenas y de un guion escrito que da pie a desarrollar la metodología de gamificación, creando incluso por parte del alumnado grandes historias llenas de imaginación.

Crear materiales curriculares de manera audiovisual, ya sea por parte del profesorado o del alumnado que está vinculado con la metodología *flipped classroom.*

Dramatizar situaciones y recrear personajes mediante los cuales pueden y podemos dar vida a personajes de la historia, tales como compositores de música de la época clásica o escritoras y escritores de poesía. Esto permite poder trabajar la entonación a la hora de hablar, pudiendo provocar en el espectador diferentes sensaciones.

Interactuar entre los personajes otorgando al alumnado de un poder infinito, que es el de plasmar lo que su cabeza puede imaginar, logrando crear cortos, episodios o capítulos incluso de una serie o saga.

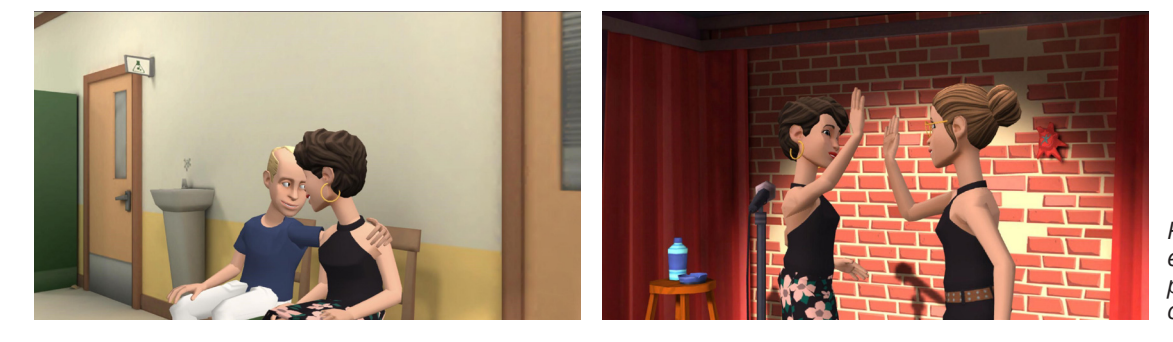

*Figura 9. Más ejemplos de plots realizados con Plotagon.*

7 7

La *app* no permite el trabajo colaborativo entre varias cuentas, sino que cada cuenta es personal y los videos se quedan almacenados en la propia aplicación. No obstante, esto no impide que el alumnado trabaje con un dispositivo en el aula para generar un único video. Como se aprecia en las imágenes, Plotagon permite que los personajes interactúen entre ellos trabajando la parte social y el vínculo afectivo.

Con esta aplicación, el alumnado puede desarrollar multitud de competencias:

- � Secuenciar y editar la programación de los *plots* y dar rienda suelta a su imaginación.
- Elaborar un guion y trama, trabajando la expresión escrita.
- � Doblar a personajes, trabajando la expresión oral.

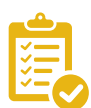

## Valoración Personal

Plotagon es una de mis aplicaciones favoritas que uso con mucha frecuencia en mis clases. Me parece que se puede transmitir mucha información mediante estos vídeos creativos y, además, hacer partícipe al alumnado del manejo de esta para que ellos puedan generar videos.

Es una *app* que no puedes dejar de usar una vez que la has conocido y que engancha mucho al alumnado.

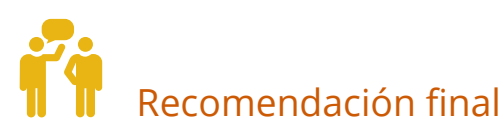

Recomendaría Plotagon, ya que, a través de ella, ya no solo podremos trabajar con los alumnos diferentes contenidos, o adentrarse dentro de la competencia digital, si no que, la experiencia me ha demostrado que esta herramienta les divierte y despierta la creatividad, algo que debemos valorar.

#### Información y materiales complementarios

- ► [Página web de Plotagon.](https://www.plotagon.com/)
- $\triangleright$  [Tutorial para hacer vídeos en Plotagon,](https://www.youtube.com/watch?v=DCyL5z86rsQ) de Rosa Liarte Alcaide.

#### Derechos de uso

- $\sim$  Todas las marcas nombradas en el artículo son nombres y/o marcas registradas por sus correspondientes propietarios.
- f Las imágenes han sido proporcionadas por el autor. Algunas de ellas corresponden a capturas de pantalla de la herramienta.
- El texto ha sido elaborado por el autor expresamente para este artículo.

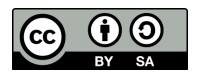